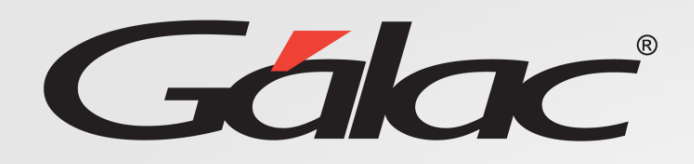

XGH

# **Solicitud de Vacaciones y Permisos**

**Rol GH**

**Agosto, 2023**

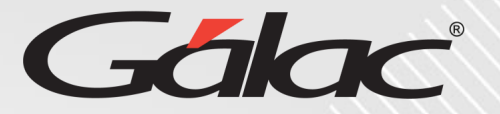

#### **Este instructivo va dirigido al usuario con El ROL de Gestión Humana (GH)**

### **Contenido**

- Vacaciones
	- Solicitud de vacaciones ROL GH
	- Solicitud de vacaciones para trabajador
	- Consultar vacaciones para trabajador
- Permisos
	- Solicitud de permisos ROL GH
	- Solicitud de permisos para trabajador
	- Consultar permisos para trabajador

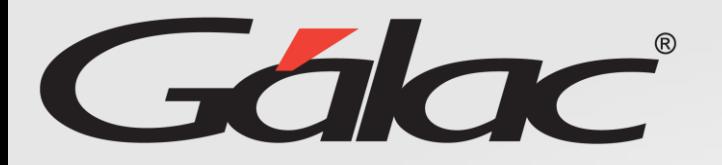

#### **Beneficios**

El GH-360 ofrece muchas ventajas tanto para los empleados como para los empleadores. Algunos beneficios que pueden ayudarte:

**Automatización de procesos:** un software de gestión de recursos humanos puede automatizar muchas tareas que de otro modo consumirían mucho tiempo.

**Acceso a información:** el GH-360 también puede proporcionar a los empleados acceso a información importante como sus solicitudes de permisos, vacaciones, recibos de pagos entre otros informes.

**Gestión de desempeño:** De igual manera el software puede ayudar a los empleados y empleadores a realizar un seguimiento del desempeño de cada empleado, lo que les permite identificar las fortalezas y debilidades y trabajar en ellas.

**Planificación de recursos:** El GH-360 puede ayudar a los empleadores a planificar mejor la asignación de recursos, lo que puede mejorar la eficiencia de la empresa en general.

En resumen, el GH-360 puede ayudar a mejorar la eficiencia, la productividad y la comunicación en tu empresa, lo que beneficia tanto a los empleados como a los empleadores.

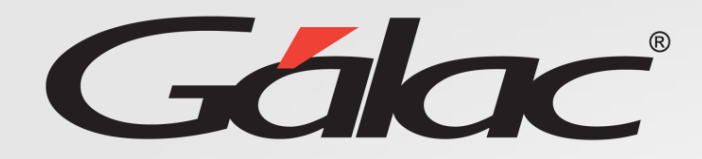

#### **Glosario usado en este instructivo**

**Rol GH: Es el rol asignado a la persona encargada de gestionar todo lo concerniente a recursos humanos de la empresa.**

**El nombre del ROL lo define la empresa que vaya a usar el software GH-360, puede ser por ejemplo (Recursos humanos o Talento humano)**

## **Solicitud de Vacaciones (propias) Rol GH**

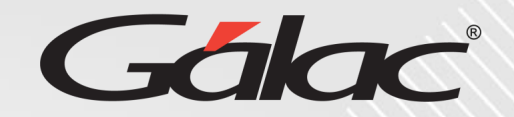

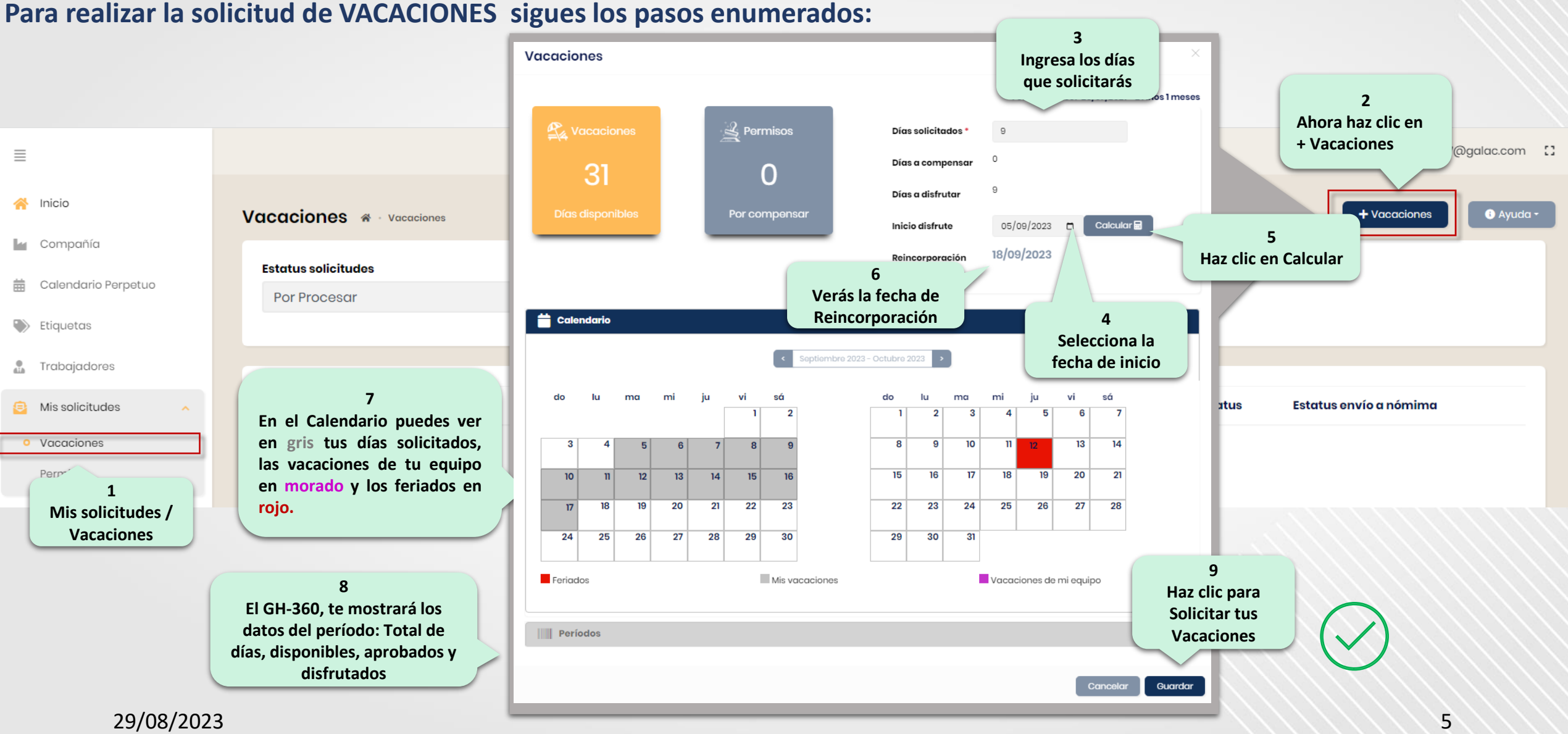

## **Solicitud de Vacaciones (para Trabajadores)**

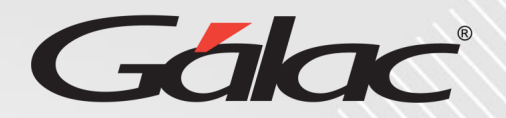

#### **Para realizar la solicitud de VACACIONES para un trabajador, sigues los pasos enumerados: <sup>4</sup>**

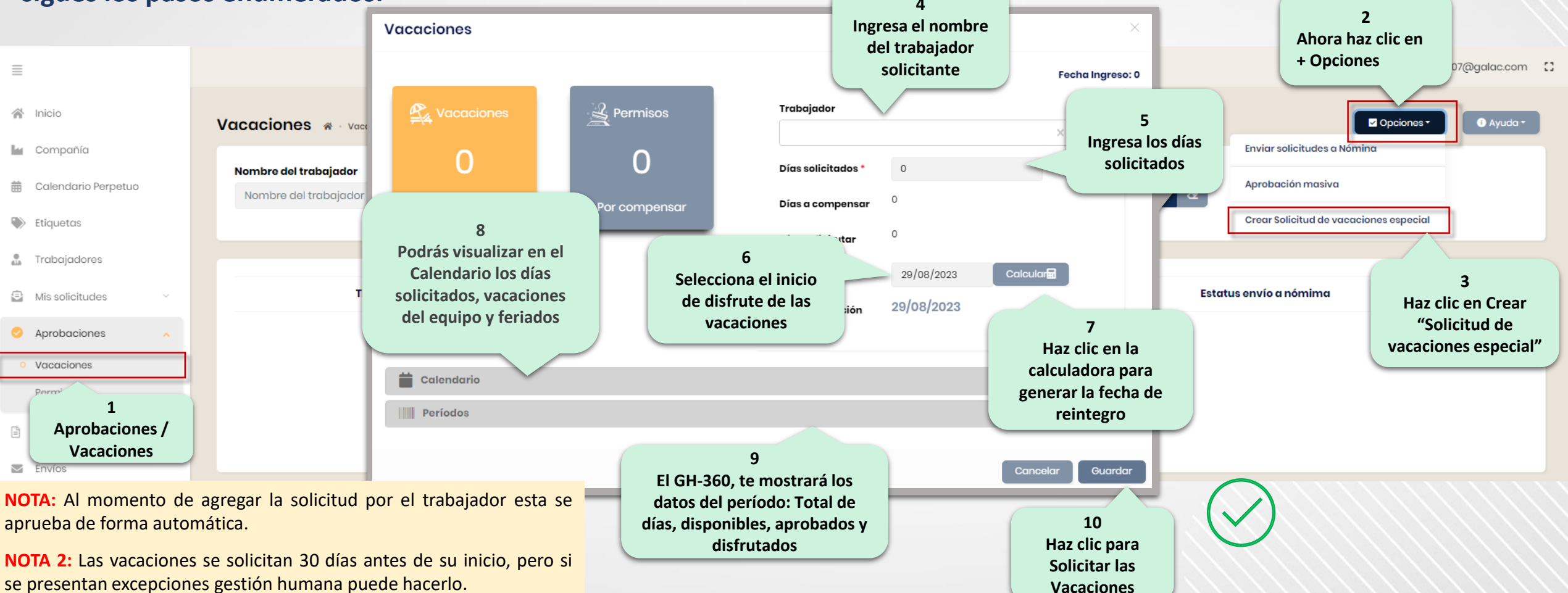

29/08/2023 6

#### **Consultar estatus de Vacaciones**

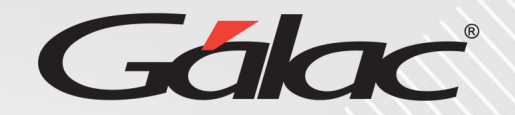

#### **En la ventana de Vacaciones puedes ver el Estatus de las solicitudes**

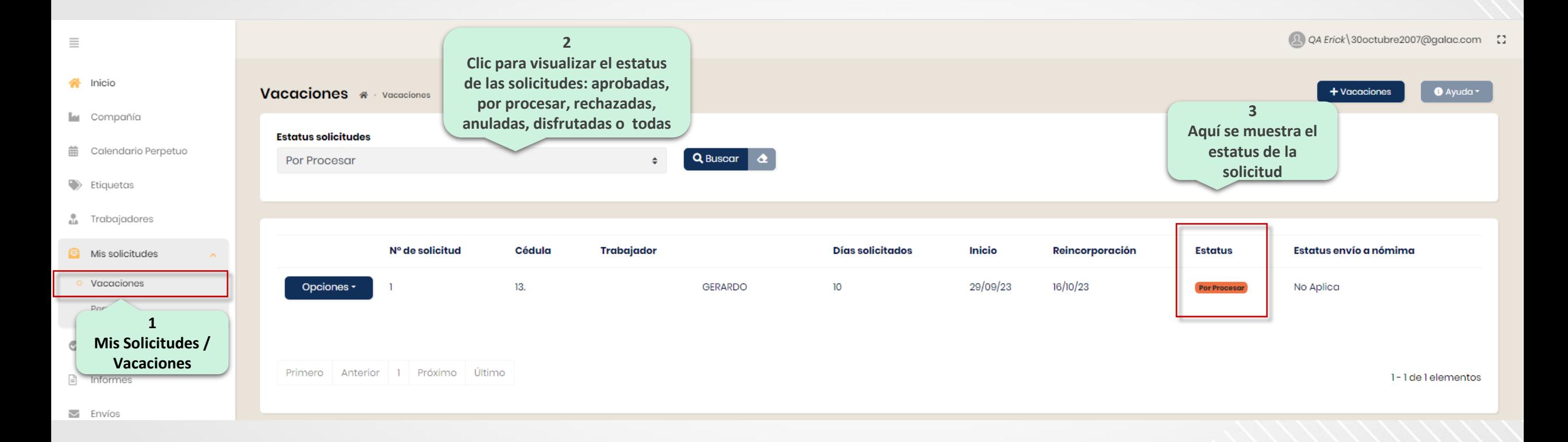

## **Solicitud de Permisos (propios) Rol GH**

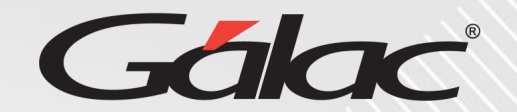

#### **Para realizar la solicitud de PERMISOS, sigues los pasos enumerados:**

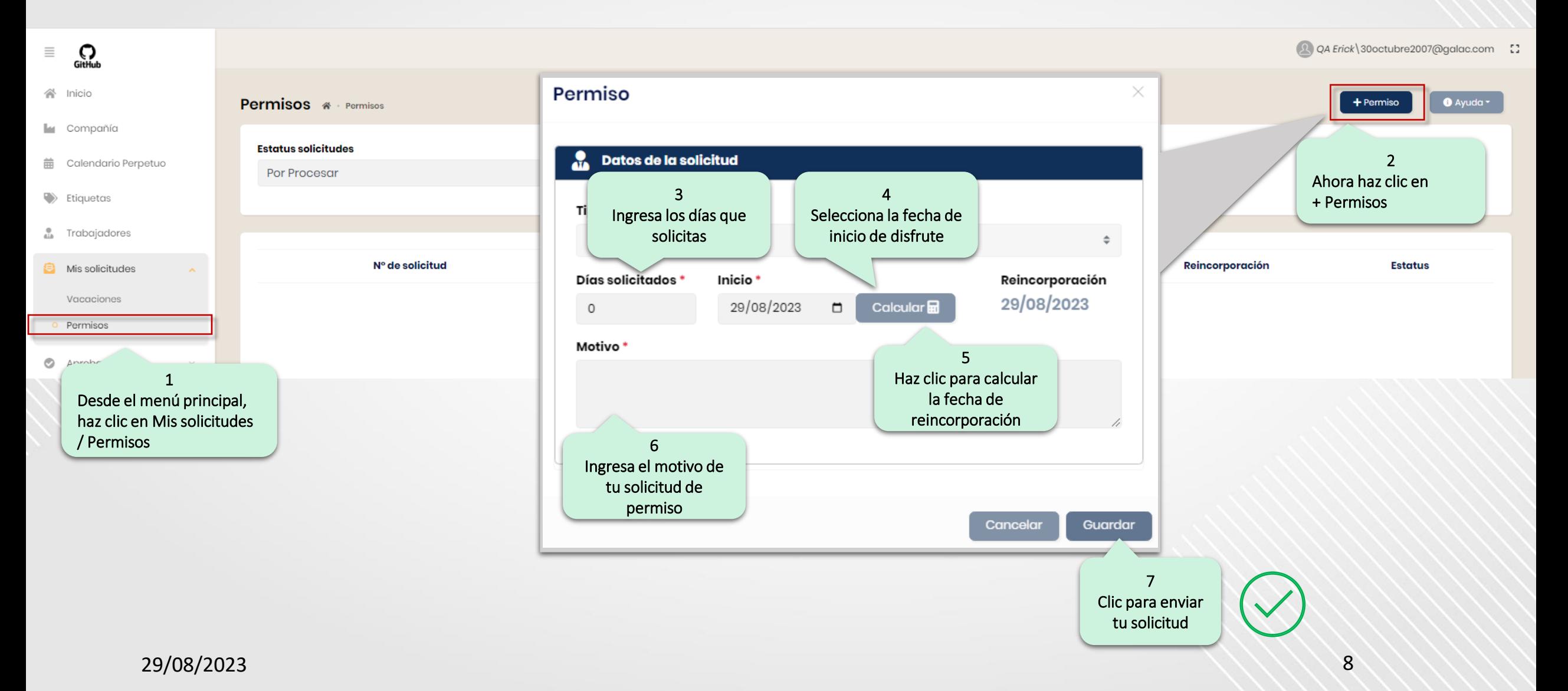

## **Solicitud de Permisos (para Trabajador)**

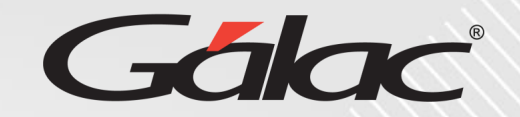

#### **Para realizar la solicitud de PERMISOS para trabajador sigues los pasos enumerados:**

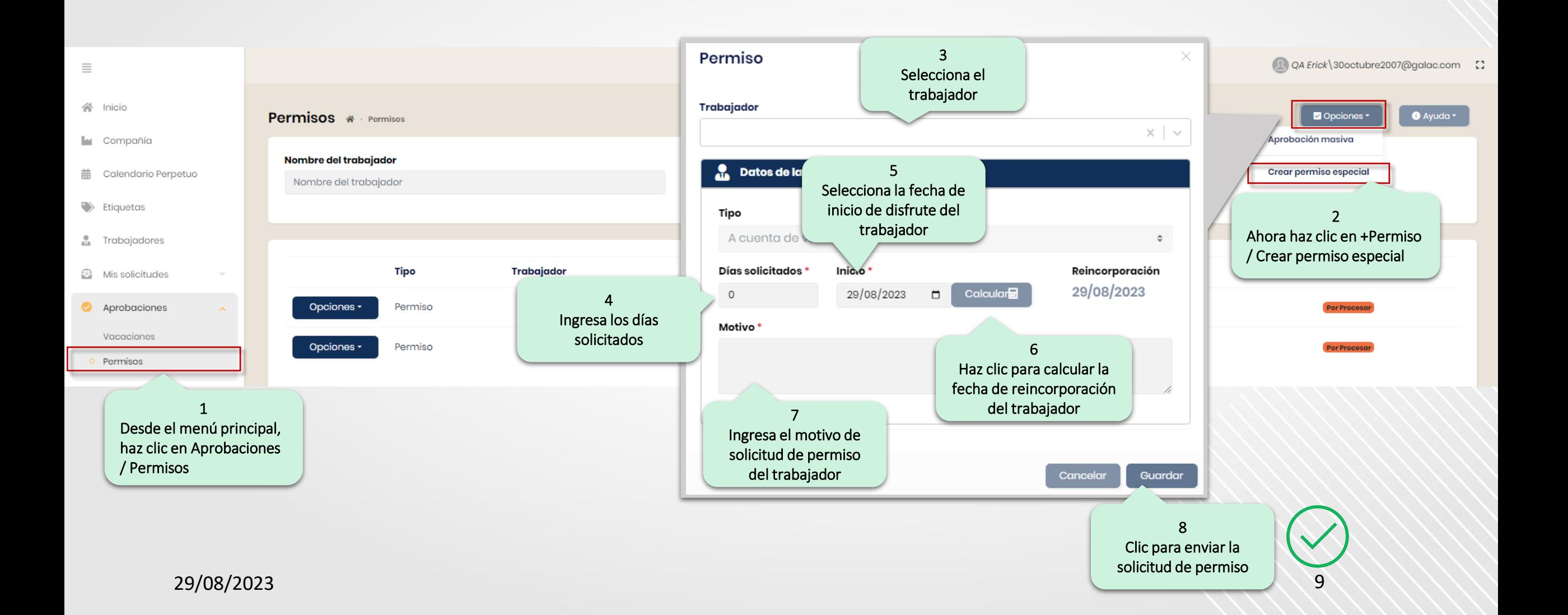

### **Consultar estatus de Permisos**

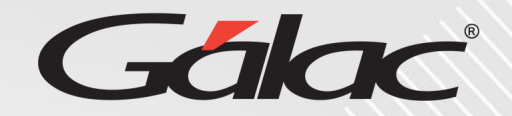

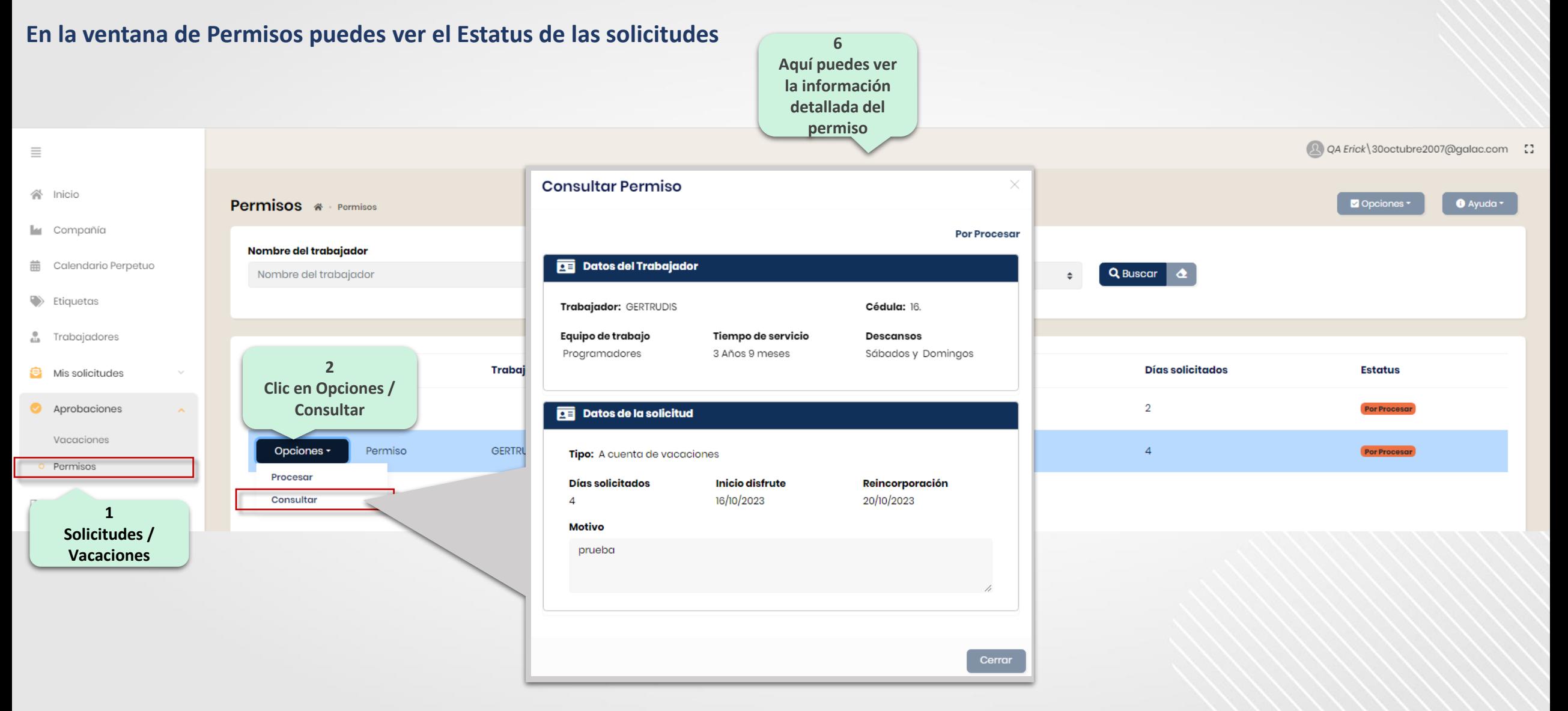

29/08/2023 10

## **Fin del instructivo para "solicitudes" con ROL GH**

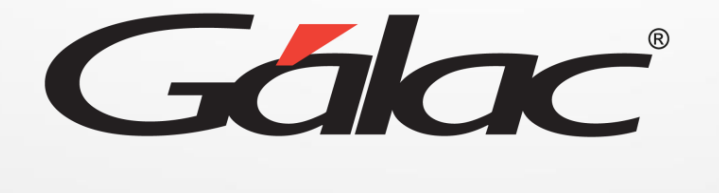

00 th 0 **¡Síguenos en nuestras Redes Sociales!**